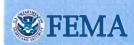

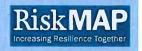

## How to Access Your Digital Preliminary Flood Hazard Products Via FEMA's Flood Map Service Center

As a Community Official, you may need to share instructions on downloading digital copies of the preliminary flood hazard maps and reports that have been issued for review and comment by your community. The easiest way for you to get all the preliminary products relevant to your community is through FEMA's Flood Map Service Center (MSC).

The following steps outline how you can easily access digital copies of your flood hazard products via FEMA's MSC:

- 1. Visit the MSC homepage: https://msc.fema.gov
- 2. On the left-hand side of the page, select MSC Search All Products
- 3. Under Jurisdiction select your State, County, and Community from the drop-down menu
- 4. Click Search
- 5. Click on Preliminary Products to digitally access the digital products for your community
  - a. Please note, these products are considered "preliminary" until they are issued effective.
- 6. Under *Preliminary Products*, you have the option to download all Preliminary FIRMs and Preliminary FIS Reports for your community by selecting the *DL ALL* option next to each product type, for example *Preliminary FIRM Panels* 
  - a. You can also download the Preliminary GIS flood hazard data for your community by clicking on *Preliminary FIRM Database* and selecting the *DL* button in the *Download* column.
  - b. You can also download individual Preliminary FIRM panels or FIS volumes by clicking on *Preliminary FIRM Panels* or *FIS Reports* and using the *DL* button next to individual products.

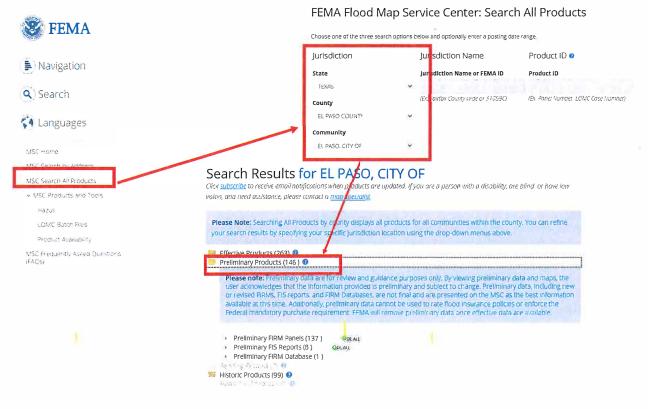

## Questions?

Contact the FEMA Mapping and Insurance eXchange (FMIX)
Toll free: 1-877-FEMA-MAP (1-877-336-2627)

FEMAMapSpecialist@riskmapcds.com

Hours of Operation: Monday - Friday, 8:00 am - 7:00 pm ET Contact a Map Specialist via the Live Chat Service, available 9:00 am to 5:00 pm ET on the MSC